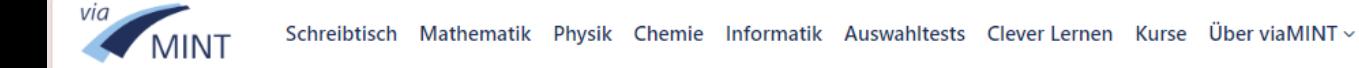

 $\blacktriangle$ 

# Mein viaMINT Schreibtisch

匬

Hallo Anonymous User!

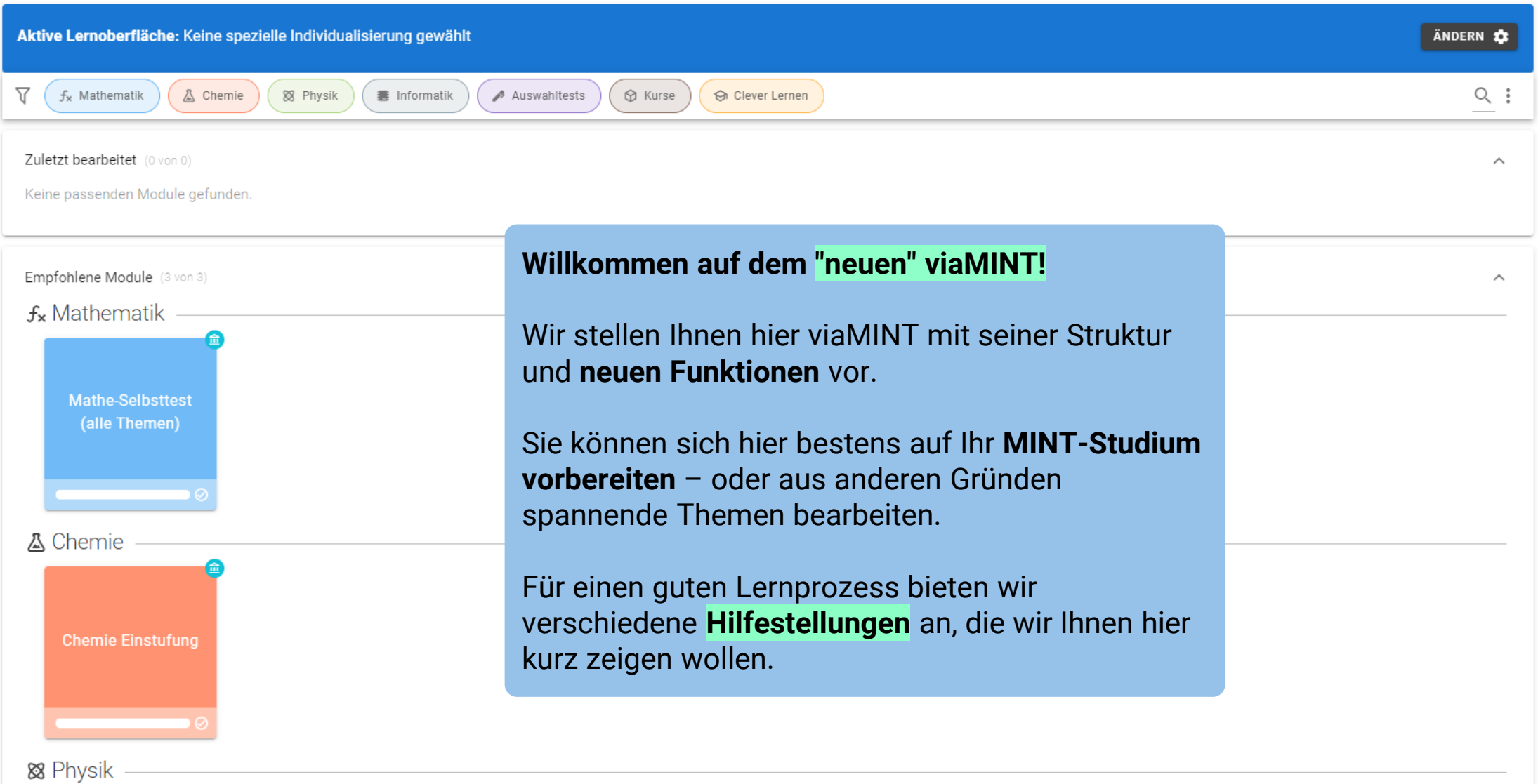

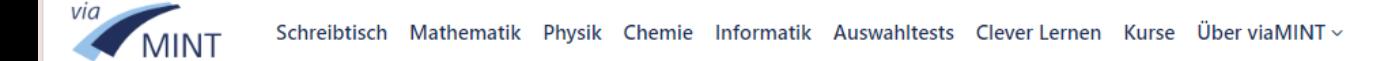

# Mein viaMINT Schreibtisch

Hallo Anonymous User!

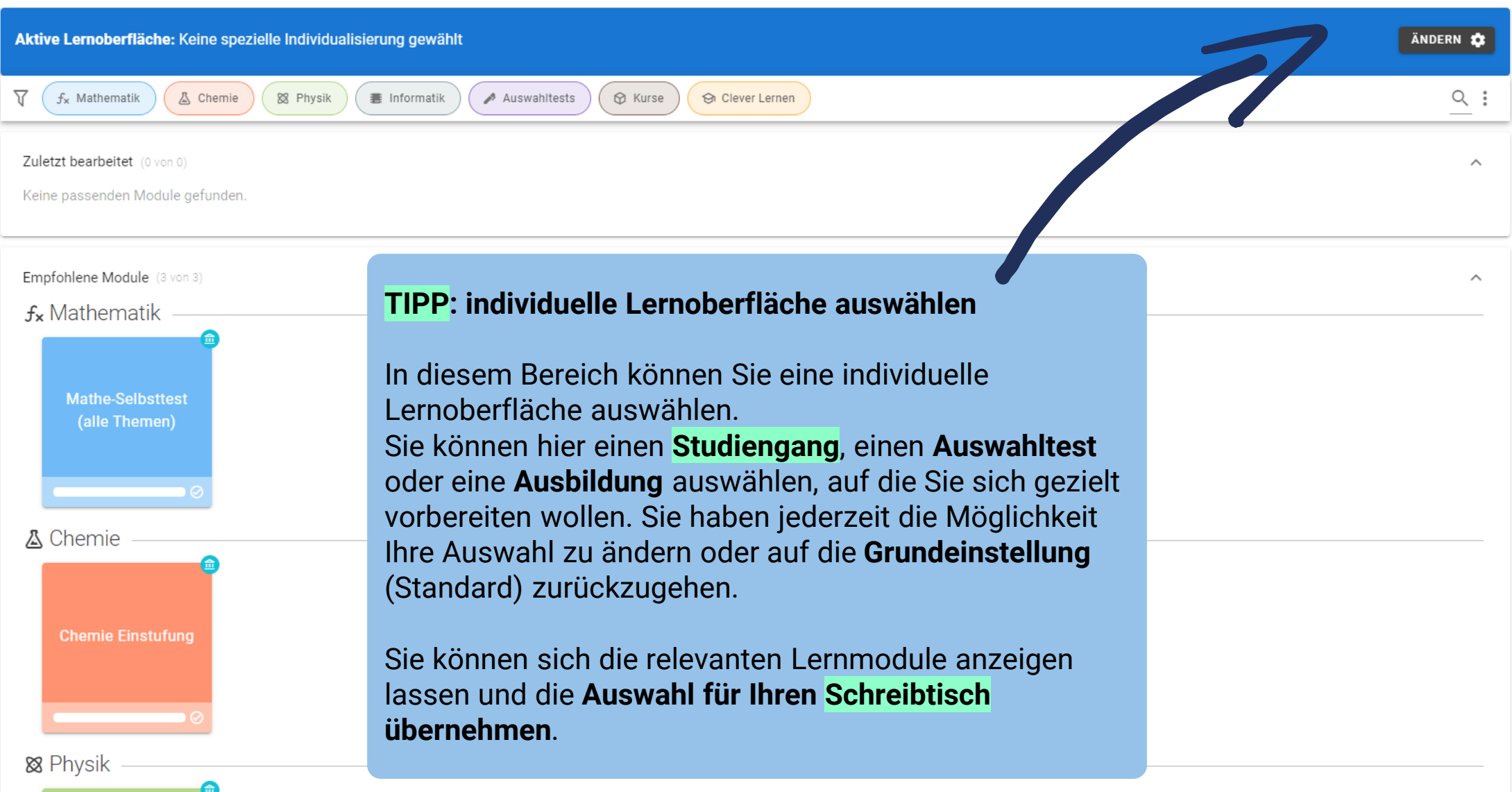

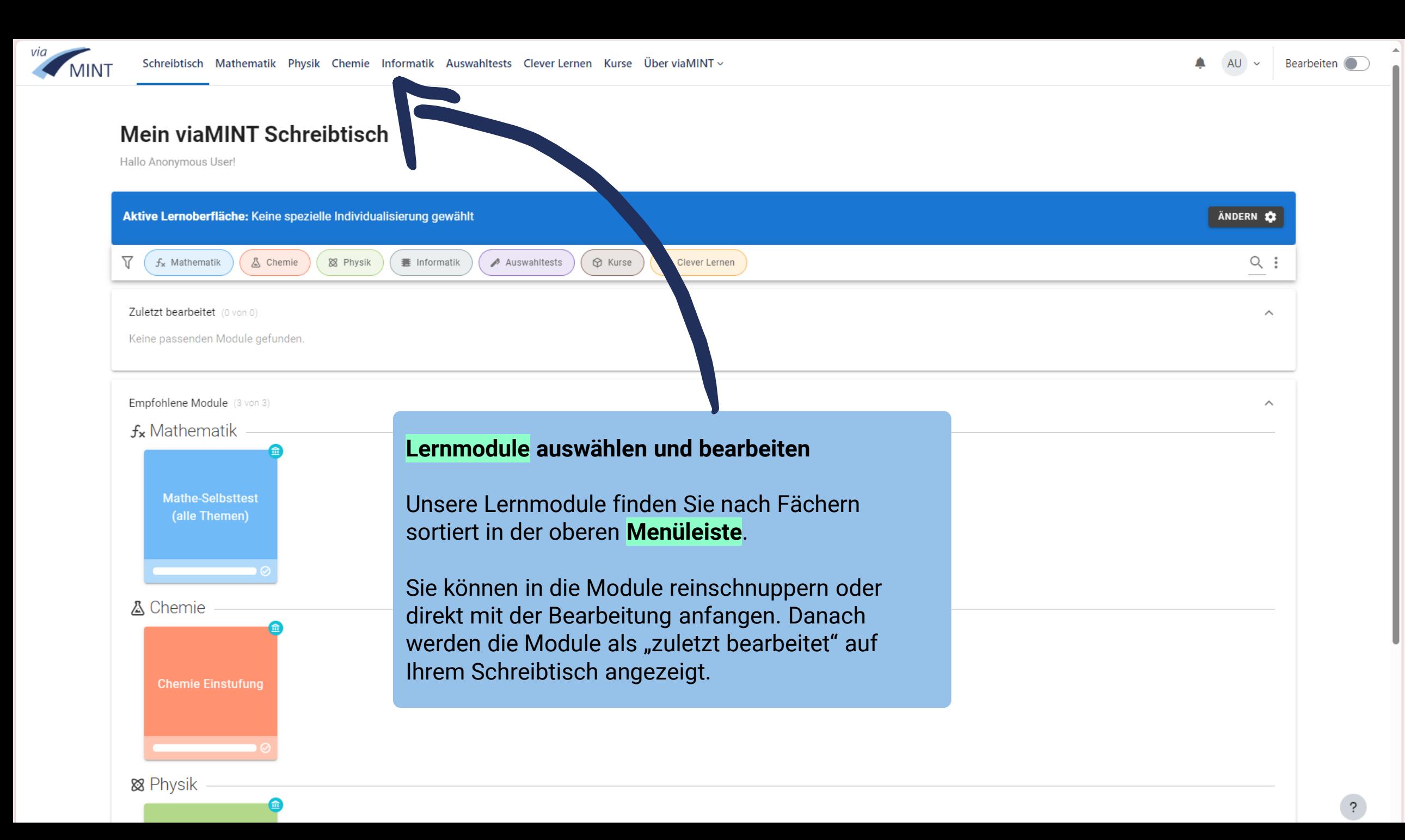

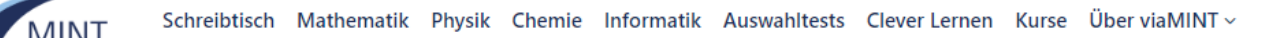

Informatik

**nd Kraft** 

Auswahltests

Einführung in das

 $\circledR$  Kurse

 $\Theta$  Clev

**Komplexe Zahlen** 

## Mein viaMINT Schreibtisch

**&** Chemie

Aktive Lernoberfläche: 11 HAW Hamburg, Elektrotechnik und Inform

Hallo Anonymous User!

 $f_{x}$  Mathematik

Elektrizität Erleben

**Mathe-Selbsttest HAW Hamburg (Dep.** 

Zuletzt bearbeitet

Empfohlene Module

88 Physik

₩

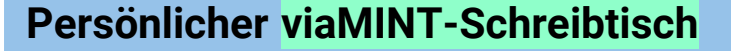

Auf Ihrem persönlichen viaMINT-Schreibtisch werden Ihnen Lernmodule und Kenntnistests der Fächer angezeigt, die Sie aktuell bearbeiten, aber auch Ihre individuellen Lernempfehlungen

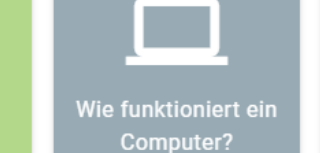

╟┙ Wie rechnet der Computer?

Was ist ein Algorithmus?

 $\wedge$ 

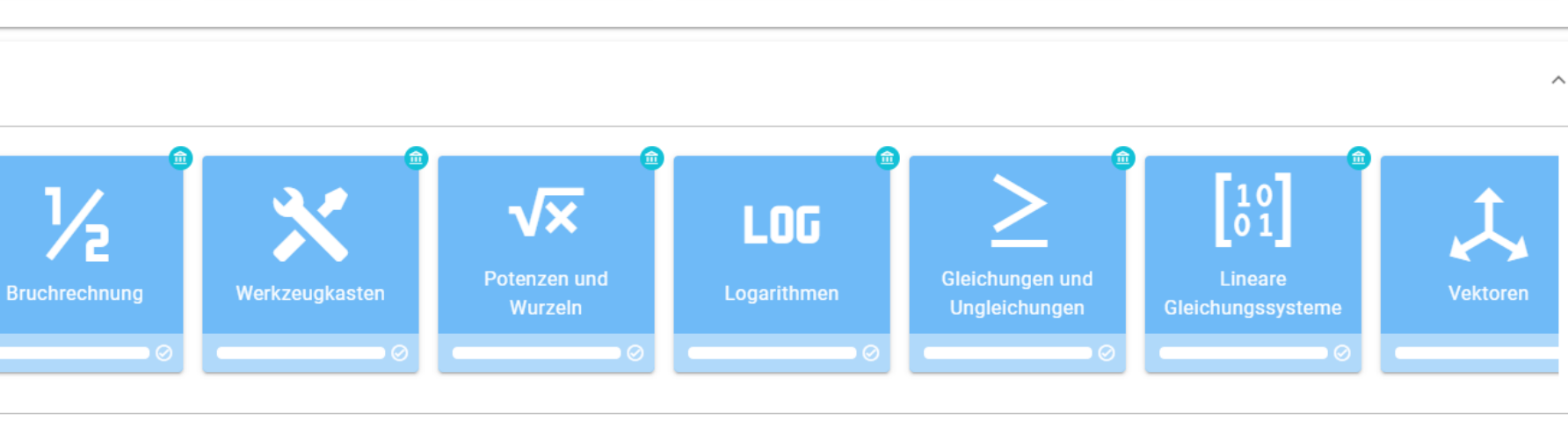

 $\mathbf{\odot}$ 

**AU** 

 $\ddot{?}$ 

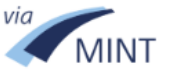

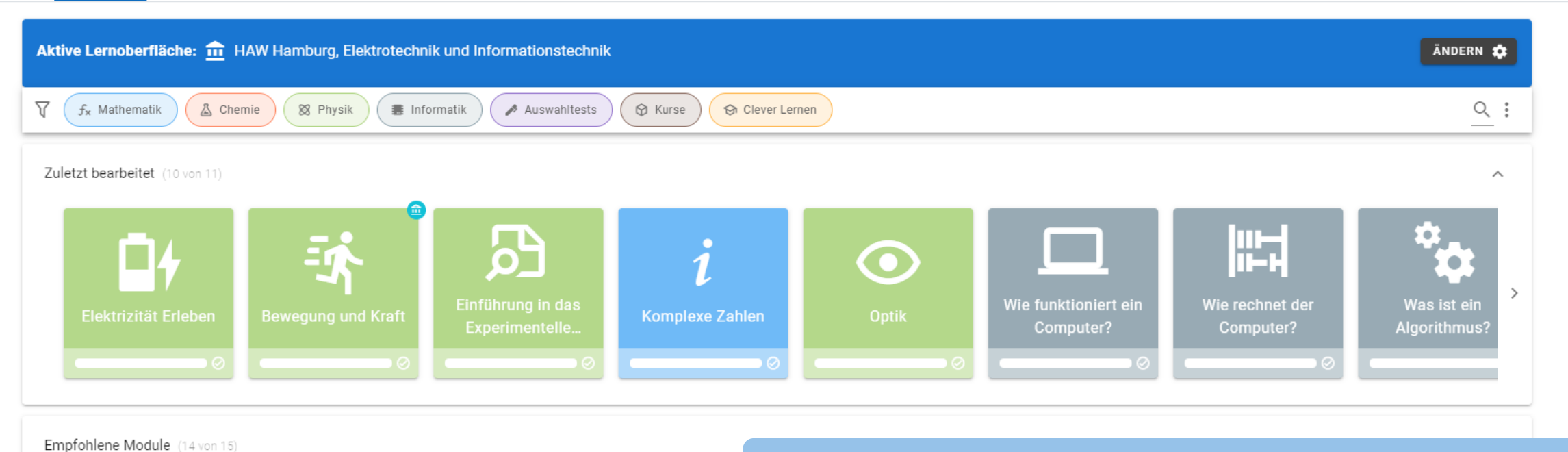

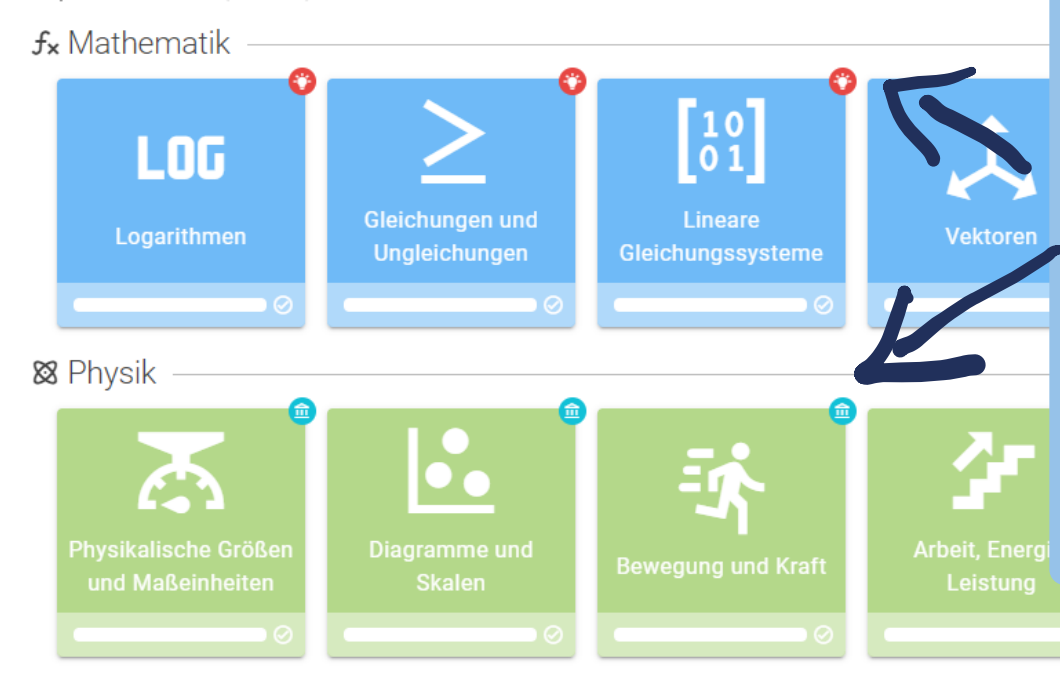

## **Individuelle Lernempfehlungen**

Neu ist, dass Sie unterscheiden können ob Ihnen ein Lernmodul aufgrund **eines Tests** empfohlen wird ( Coder C) oder durch die gewählte Individualisierung (**m**). Das Icon erscheint rechts oben am Lernmodul.

**Hinweis**: Wenn Sie einen Test durchführen, ändern sich die Icons von Individualisierungs- zur Test-Empfehlung, wenn Ihnen die Module durch den Test empfohlen werden.

 $\blacktriangle$ 

 $\overline{\phantom{0}}$ 

### Mein viaMINT Schreibtisch

Hallo Anonymous User!

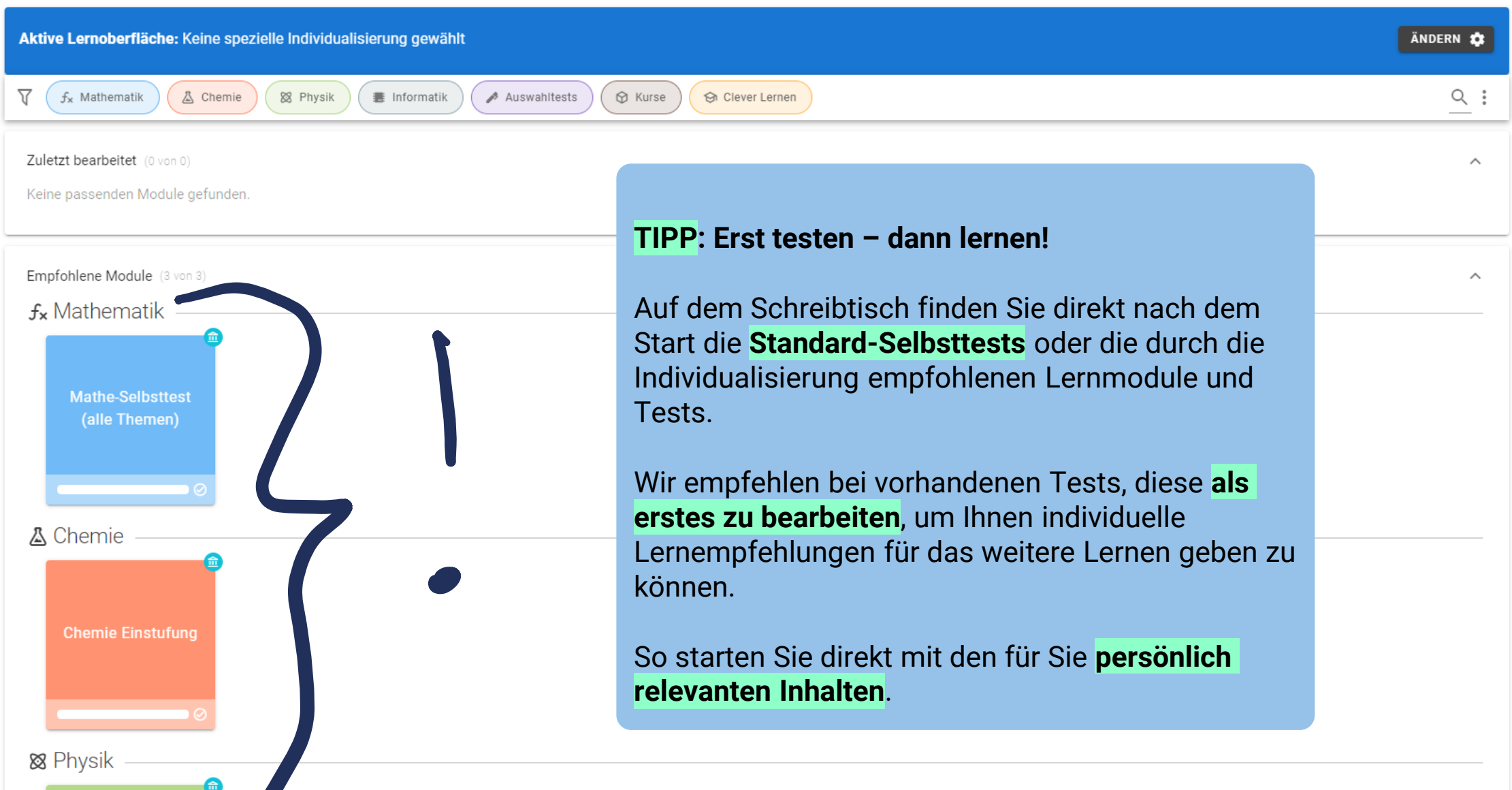

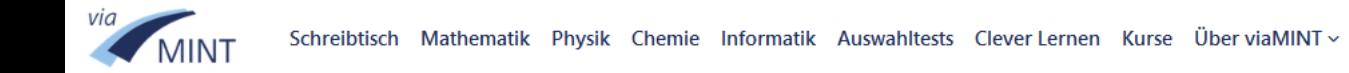

 $\land$ 

 $\overline{?}$ 

 $\checkmark$ 

# Mein viaMINT Schreibtisch

Hallo Neue\*r User\*in!

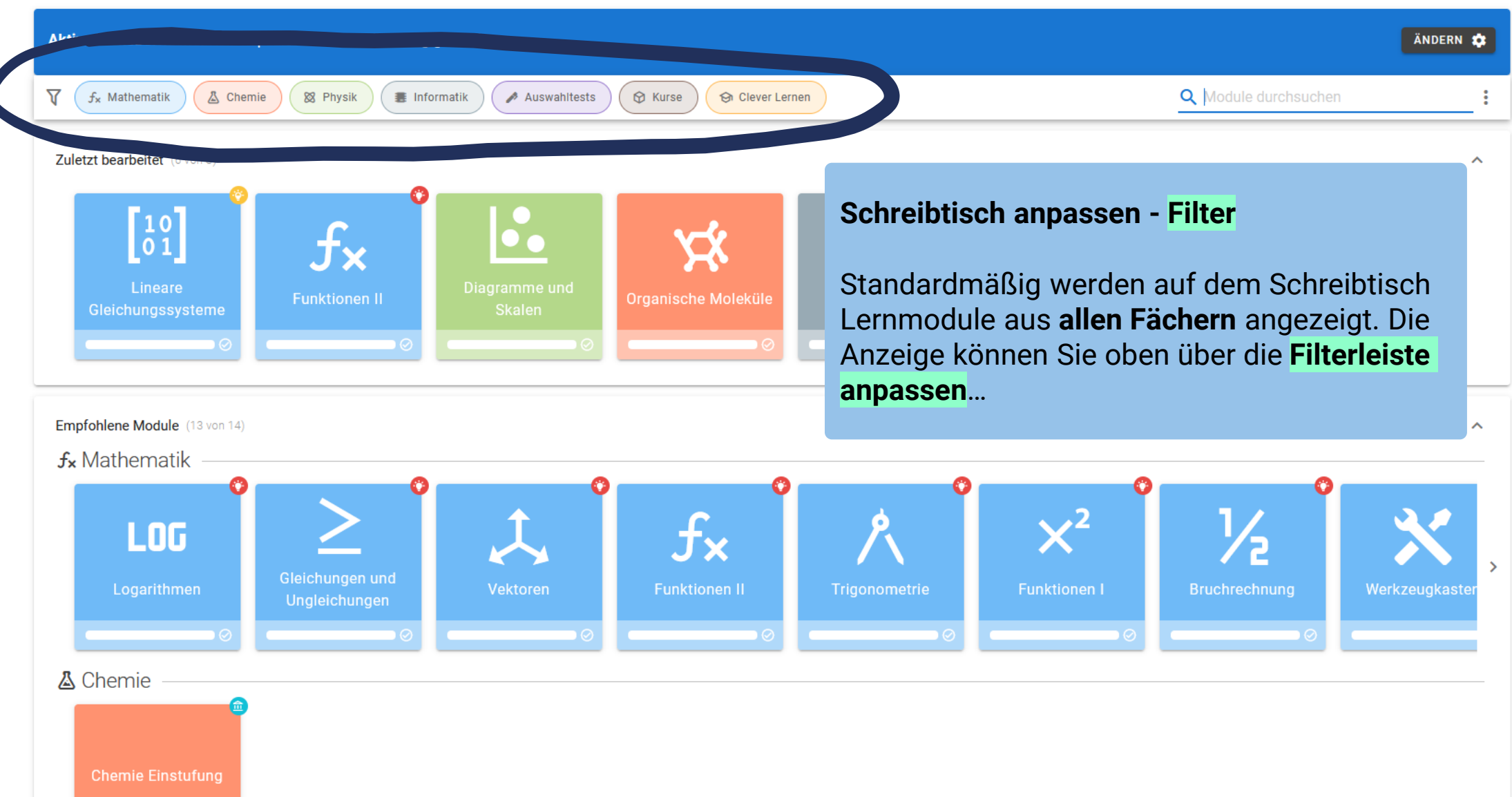

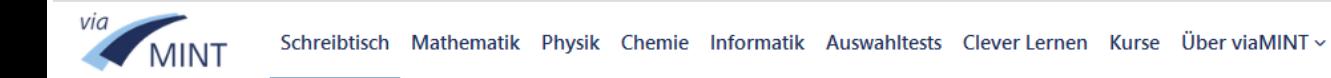

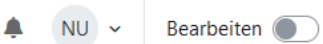

 $\hat{\phantom{a}}$ 

### **Mein viaMINT Schreibtisch**

Hallo Neue\*r User\*in!

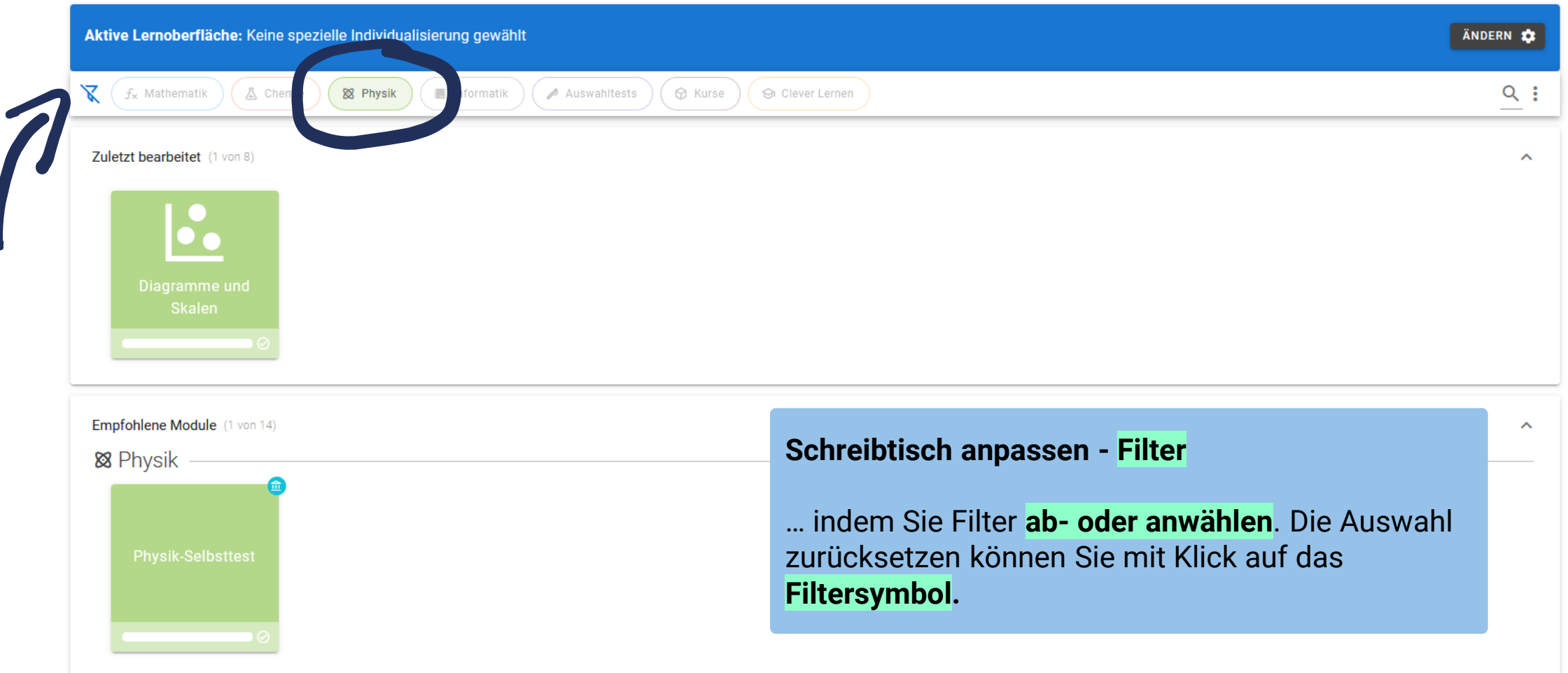

Abgeschlossene Module (0 von 2)

Keine passenden Module gefunden. Suchfilter zurücksetzen

 $\checkmark$ 

 $\hat{\phantom{a}}$ 

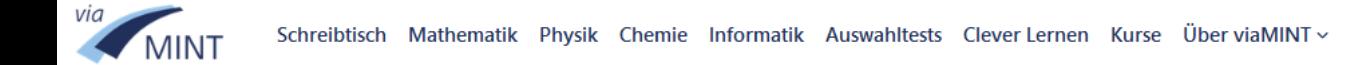

#### **Mein viaMINT Schreibtisch**

Hallo Neue\*r User\*in!

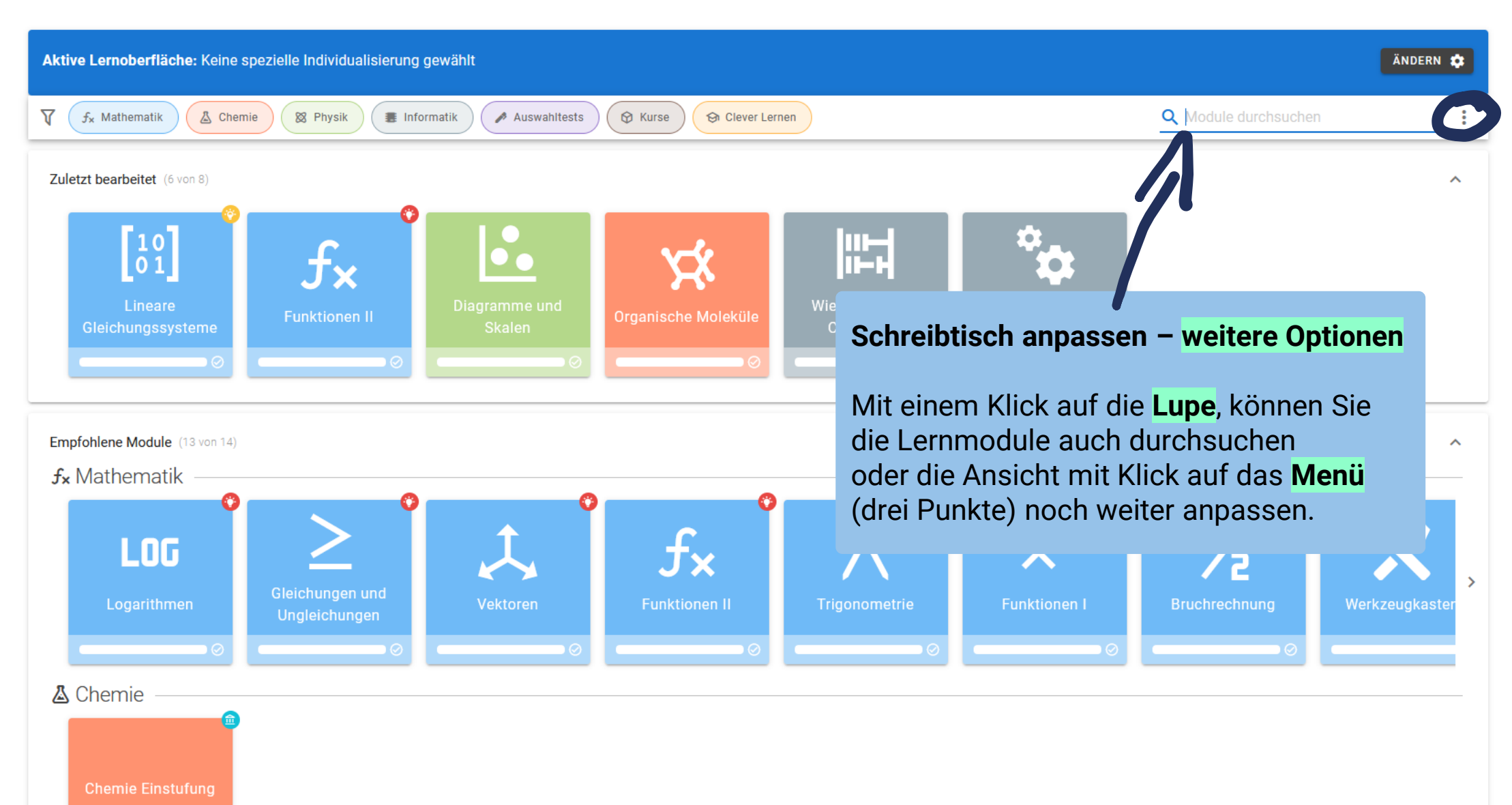

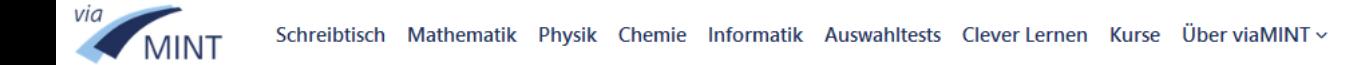

#### **Mein viaMINT Schreibtisch**

Hallo Neue\*r User\*in!

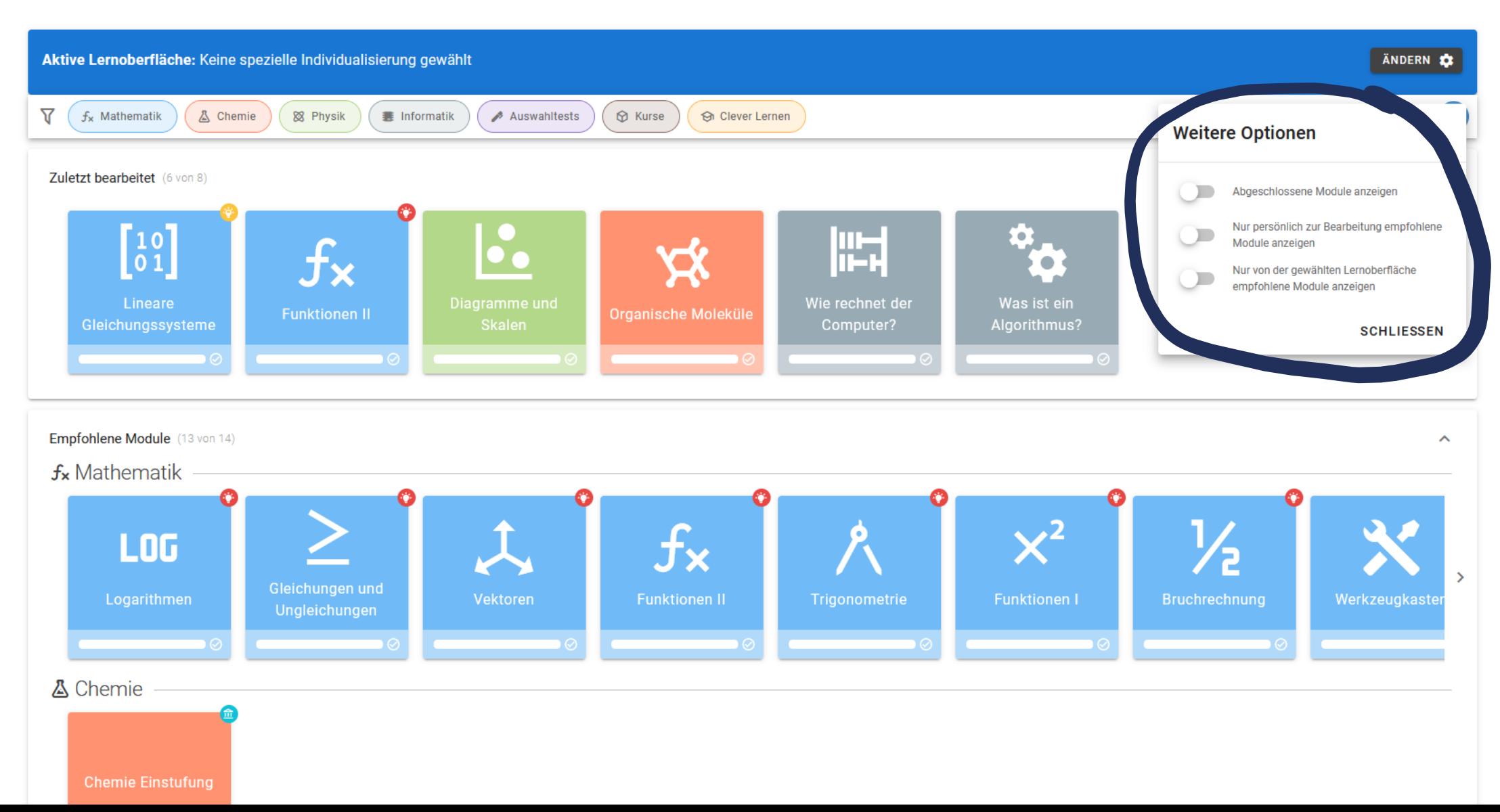

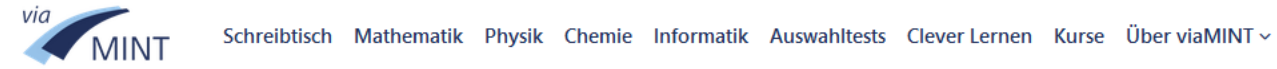

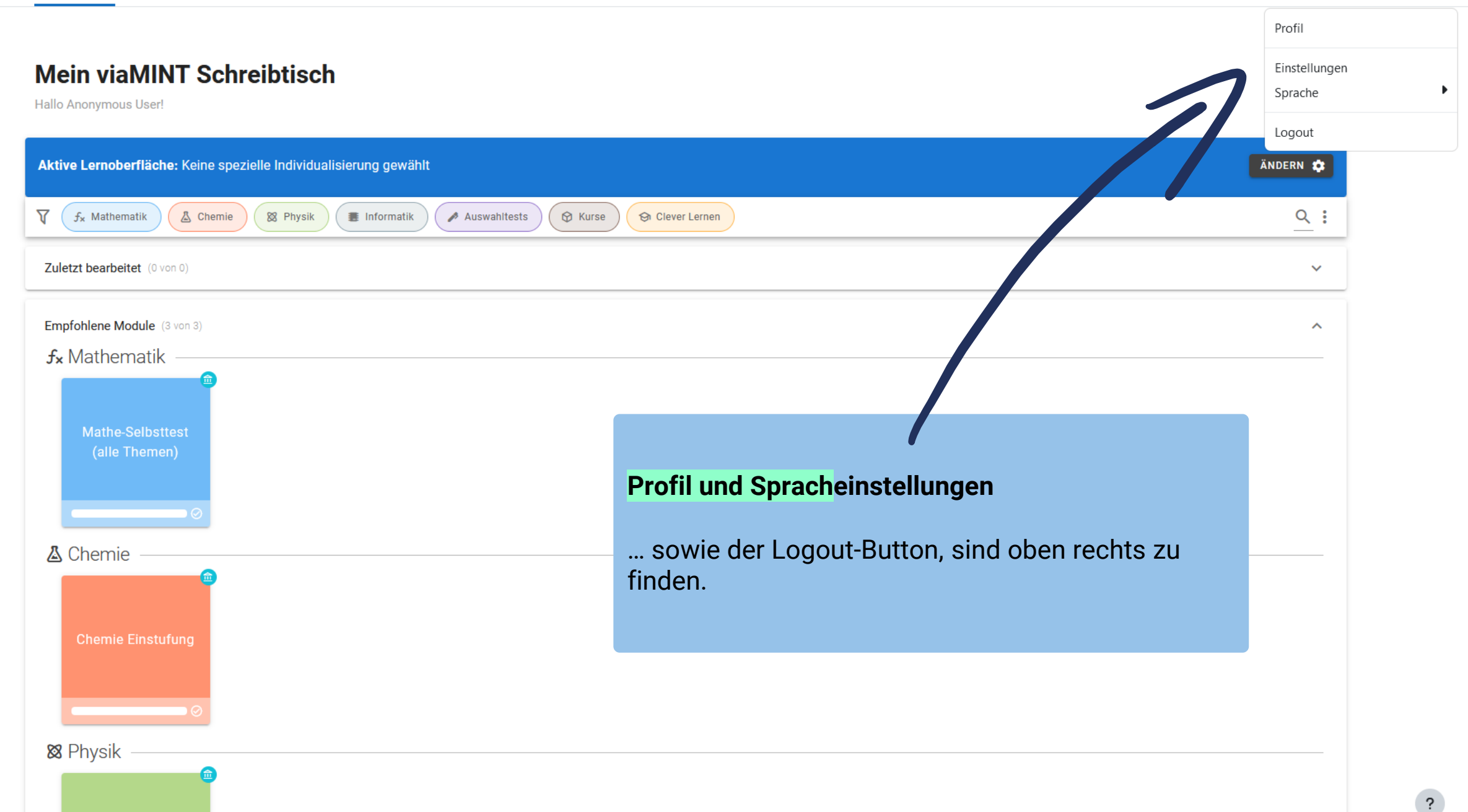

AU  $\sim$ ▲

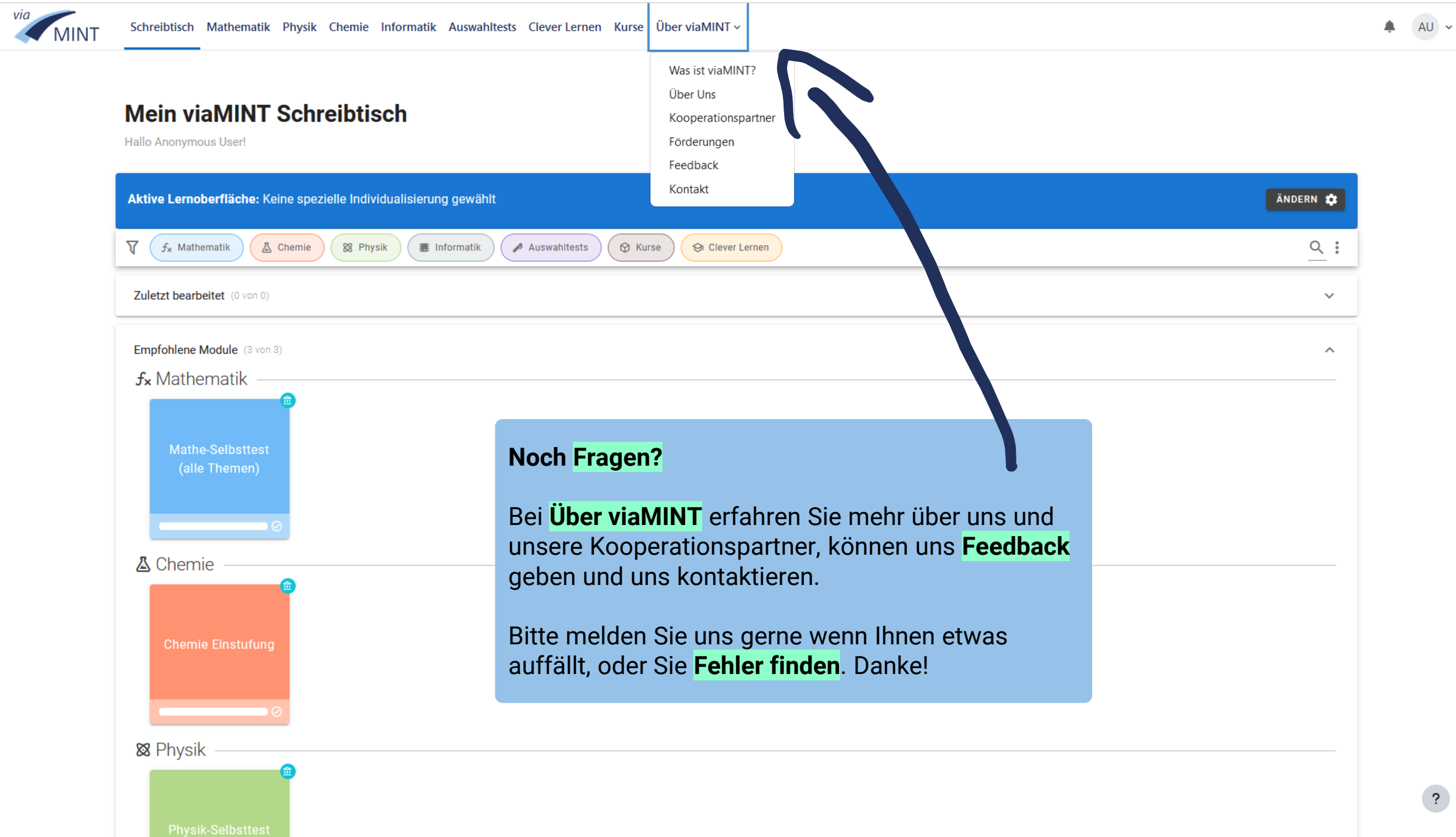

 $\overline{\phantom{a}}$